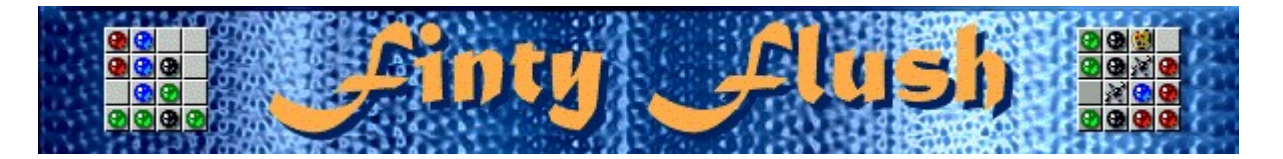

# **Objetivo do jogo**

Preencha cada grade vazia com bolas de 1 mesma cor. Preencha 3 grades para obter um ponto de bônus e passar para o próximo nível. O jogo finaliza quando a grade superior fica cheia de colunas.

### **Consulte também**

Como jogar usando o mouse

Como jogar usando o teclado

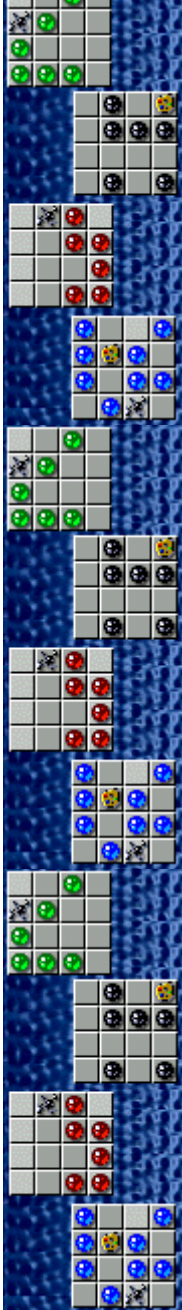

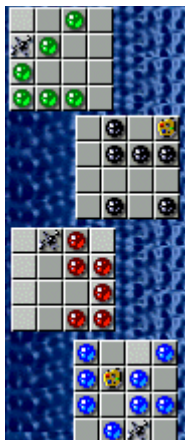

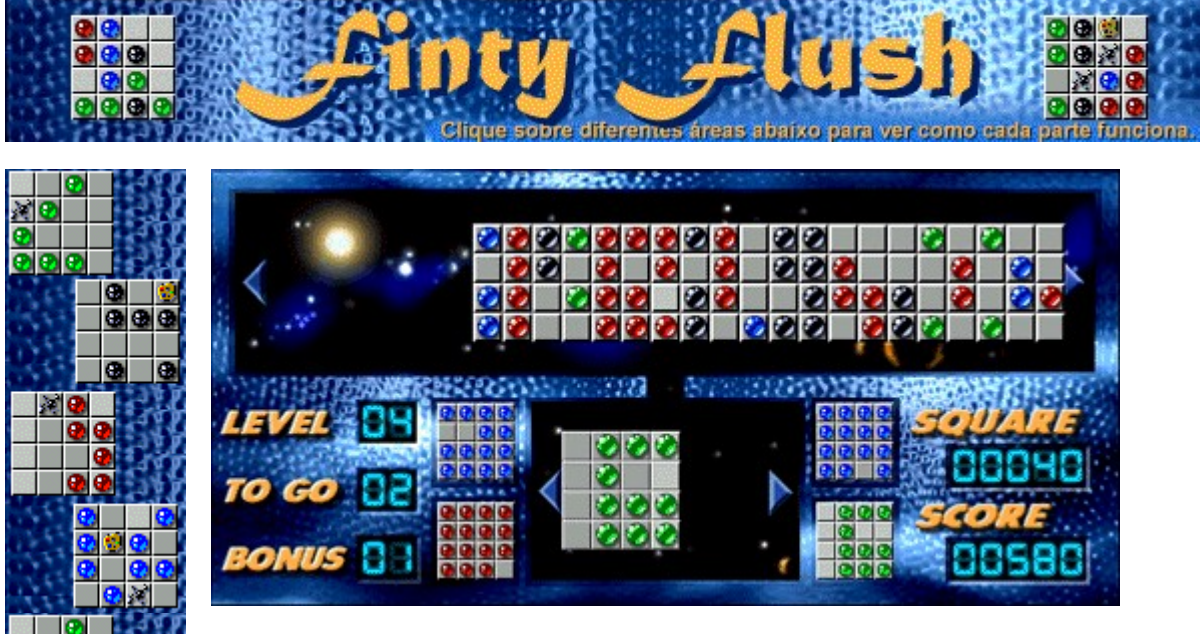

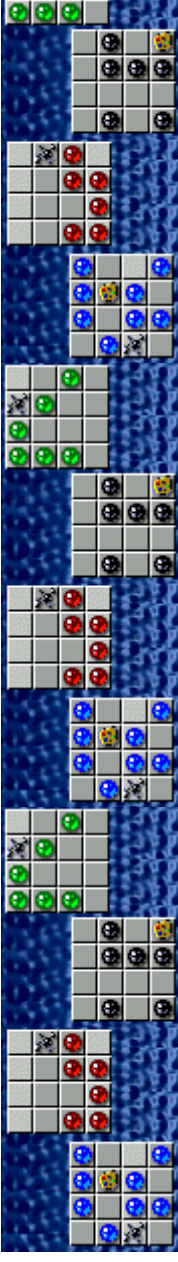

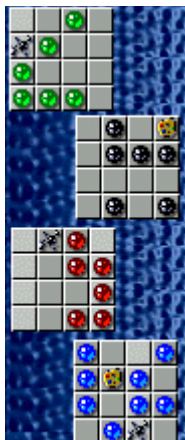

### **Grade superior**

Mova a grade superior clicando à esquerda ou à direita dela, ou pressionando as teclas SETA À ESQUERDA ou SETA À DIREITA. Clique sobre a coluna destacada ou pressione a BARRA DE ESPAÇOS, quando desejar arrastar as bolas. Para alternar os controles das teclas para a grade inferior, pressione a tecla SETA ABAIXO.

### **Grade inferior**

Mova a grade inferior clicando à esquerda ou à direita dela, ou pressionando as teclas SETA À ESQUERDA ou SETA À DIREITA. A coluna destacada indica para onde as bolas da grade superior serão arrastadas. Para alternar os controles das teclas para a grade superior, pressione a tecla SETA ACIMA.

# **Grades do jogo**

Alterne entre as quatro grades inferiores clicando sobre elas ou pressionando a tecla TAB.

# **Level (Nível)**

Seu nível é exibido aqui. Você deve preencher 3 grades inferiores antes de avançar para o próximo nível.

## **Bonus (Bônus)**

Para cada 3 grades preenchidas, você recebe 1 ponto de bônus e passa para o próximo nível.

- · Arrastar bolas para marcas já ocupadas vai custar-lhe 1 ponto de bônus.
- · Se você não tiver pontos de bônus, não conseguirá arrastar as bolas e outra coluna será adicionada à grade superior. Além disso, a contagem para esse quadrado será reduzida a zero.

# **Score (Contagem)**

Sua contagem atual.

# **To go (Para ir)**

O número de grades que você deve preencher antes de passar para o próximo nível. Em níveis inferiores, você deve preencher 3 grades antes de avançar para o próximo nível.

# **Contagem do square (quadrado)**

O número de pontos acumulados para o quadrado que você está tentando preencher. O número de pontos que você ganha quando arrasta uma bola para uma grade inferior aumenta em níveis superiores e em velocidades mais altas.

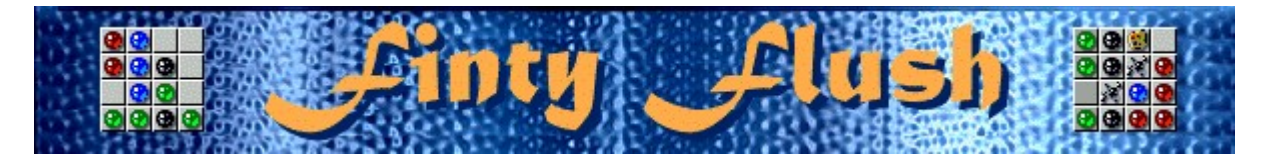

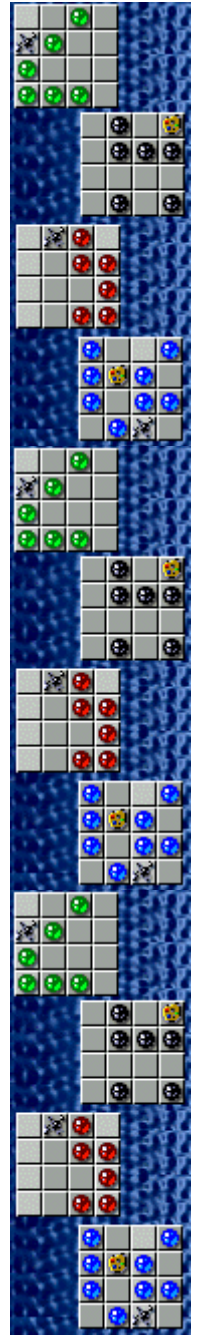

## **Como jogar usando o mouse**

Preencha cada grade inferior com bolas de 1 mesma cor. Preencha 3 grades para obter um ponto de bônus e passar para o próximo nível. O jogo termina quando a grade superior fica cheia de colunas.

- Para arrastar bolas da grade superior para a grade inferior, clique sobre a coluna que deseja arrastar. A coluna que será arrastada e o seu destino na grade inferior ficam destacados.
- · Para mover as grades superiores e inferiores, clique à esquerda e à direita delas.
- Para girar a grade inferior no sentido horário ou anti-horário, clique sobre ela com o botão direito ou esquerdo do mouse.
- · Para alternar entre as quatro grades inferiores, clique sobre elas.
- Para adicionar mais colunas à grade superior, clique sobre ela com o botão direito.
- · Arrastar uma coluna para dentro de uma coluna na grade inferior que já contenha bolas vai custar-lhe 1 ponto de bônus. Quando uma bola é arrastada para uma marca ocupada por outra bola, ambas desaparecem, deixando um espaço vazio.
- · Se você não tiver pontos de bônus, não poderá arrastar bolas para marcas ocupadas. Toda vez que você tentar arrastar bolas para marcas ocupadas quando não tiver pontos de bônus, outra coluna será adicionada à grade superior.
- Arraste uma paleta de cores **la para dentro de uma bola para alterar a bola para a cor** predominante no resto da grade.
	- Arraste uma marca **para dentro da bola para remover a bola**.

· Você pode preencher uma coluna na grade inferior em qualquer ordem - pode arrastar uma bola para a marca superior e, em seguida, preencher as marcas inferiores ou do meio, por exemplo.

#### **Consulte também**

Como jogar usando o teclado

Objetivo do jogo

Tela do jogo

Dicas e estratégias

Iniciando um novo jogo, fazendo uma pausa e saindo

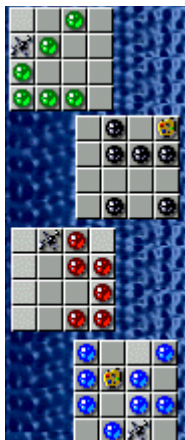

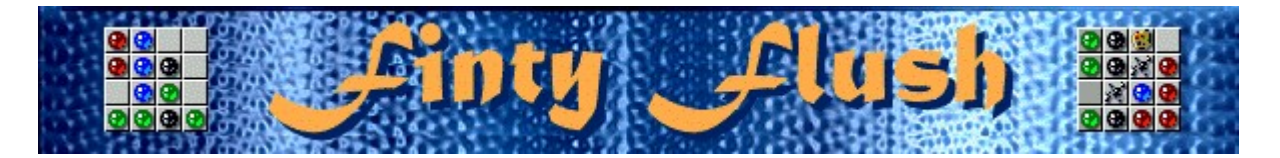

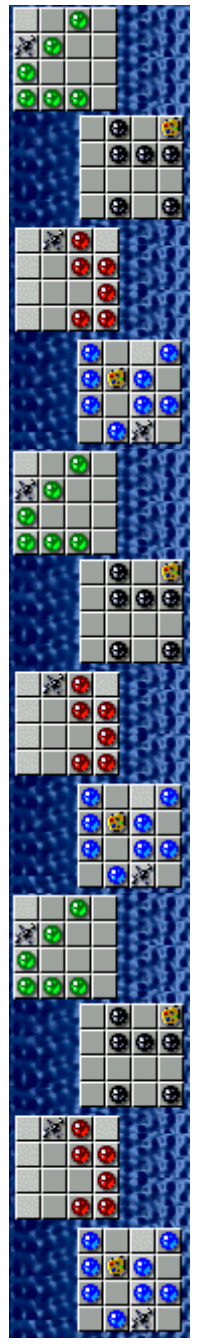

# **Como jogar usando o teclado**

Preencha cada grade inferior com bolas de 1 mesma cor. Preencha 3 grades para obter um ponto de bônus e passar para o próximo nível. O jogo termina quando a grade superior fica cheia de colunas.

- Para arrastar bolas da grade superior para a grade inferior, pressione a BARRA DE ESPAÇOS. A coluna que será arrastada e o seu destino na grade inferior ficam destacados.
- Para mover as grades superiores e inferiores, use as teclas SETA À ESQUERDA e SETA À DIREITA.
- Para girar a grade inferior no sentido horário ou anti-horário, pressione ENTER ou BACKSPACE.
- Para mover entre as grades superiores e inferiores, use as teclas SETA ACIMA e SETA ABAIXO.
- · Para alternar entre as quatro grades inferiores, pressione a tecla TAB.
- · Para adicionar mais colunas à grade superior, pressione INSERT.
- · Arrastar uma coluna para dentro de uma coluna na grade inferior que já contenha bolas vai custar-lhe 1 ponto de bônus. Quando uma bola é arrastada para uma marca ocupada por outra bola, ambas desaparecem, deixando um espaço vazio.
- Se você não tiver pontos de bônus, não poderá arrastar bolas para marcas ocupadas. Toda vez que você tentar arrastar bolas para marcas ocupadas quando não tiver pontos de bônus, outra coluna será adicionada à grade superior.
- Arraste uma paleta de cores **para dentro de uma bola para alterar a bola para a cor** predominante no resto da grade.
	- Arraste uma marca **para dentro da bola para remover a bola**.

· Você pode preencher uma coluna na grade inferior em qualquer ordem - pode arrastar uma bola para a marca superior e, em seguida, preencher as marcas inferiores ou do meio, por exemplo.

# **Consulte também**

Como jogar usando o mouse

Objetivo do jogo

Tela do jogo

Dicas e estratégias

Iniciando um novo jogo, fazendo pausa e saindo

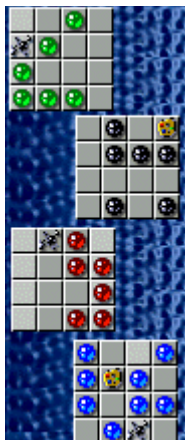

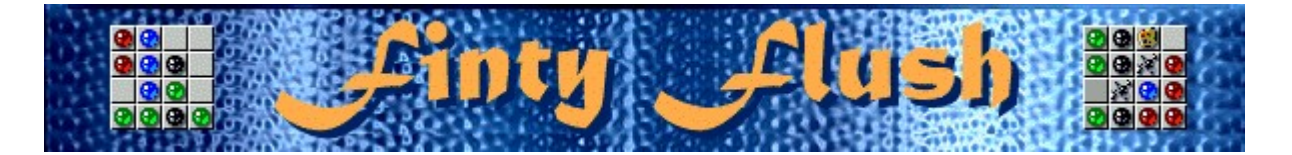

# **Iniciando um novo jogo, fazendo uma pausa e saindo**

### **Para iniciar um novo jogo**

No menu **Jogo**, clique sobre **Novo** ou pressione **F2**.

### **Para fazer uma pausa no jogo**

Na barra de menu, clique sobre **Pausa** ou pressione **F3**. Clique sobre **Jogar** para continuar k o jogo.

### **Para sair do jogo**

 $\lambda$ 

К

No menu **Jogo**, clique sobre **Sair**.

# **Consulte também**

Como jogar usando o mouse

Como jogar usando o teclado

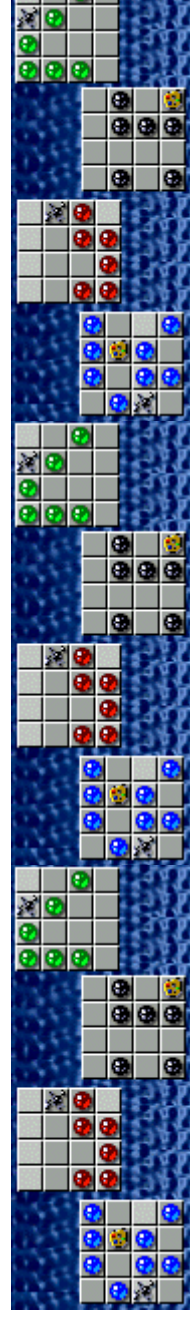

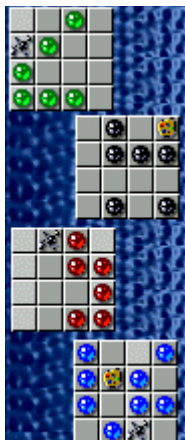

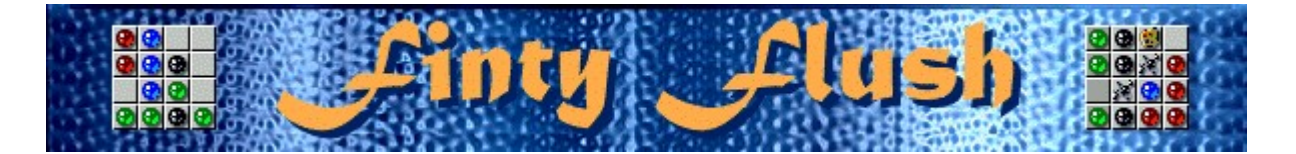

# **Dicas e estratégias**

- · Mantenha a grade superior o menor possível. Quanto mais colunas ela contiver, mais difícil será movê-la e arrastar a coluna desejada.
- · Evite situações em que todas as 4 grades precisem da mesma parte da grade superior para serem preenchidas. Quanto maior a variação nas partes necessárias para a grade inferior, maior será a probabilidade de aparecer a parte correta na grade superior.
- Se desejar alterar a cor de uma bola, arraste uma paleta de cores **tras** para dentro dela. A bola será alterada para a cor predominante no resto da grade.

Se desejar remover uma bola, arraste uma marca **para dentro dela. A bola** desaparecerá.

Existem infinitos níveis no Finty Flush. Você pode alterar o nível inicial em vez de jogar desde o começo. O nível inicial afeta a quantidade de cores diferentes que você tem para jogar, e se aparecerão ou não marcas, paletas de cores, e colunas mistas na grade superior.

#### **Consulte também**

Como jogar usando o mouse

Como jogar usando o teclado

Tela do jogo

Contagem

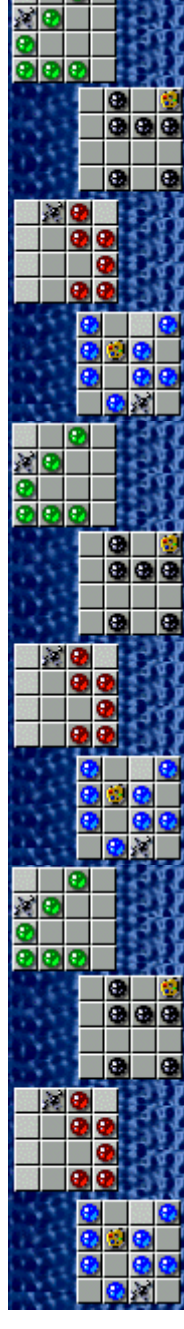

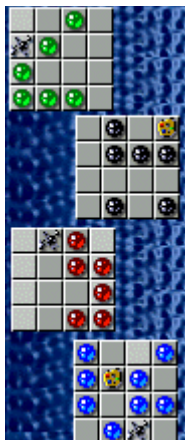

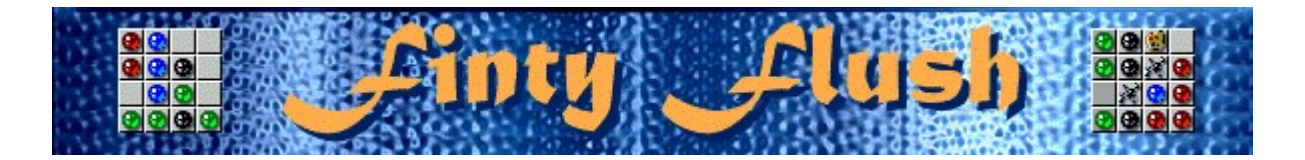

### **Contagem**

- · Você ganha pontos para cada bola arrastada para uma grade inferior. Os pontos aparecem na caixa **Score (Contagem)** e na caixa **Square (Quadrado)**.
- · Os pontos são separados para cada grade inferior. Clique sobre cada quadrado para ver os pontos acumulados para cada um.
- · Quando você preenche uma grade inferior, ela é desmarcada e os pontos para esse quadrado são adicionados à caixa **Score**.

**Observação** Se você tentar arrastar uma bola para uma marca ocupada em uma grade inferior e se não tiver pontos de bônus, você perderá todos os pontos para esse quadrado que foram gravados na caixa **Square**. Você não perderá os pontos que foram gravados na caixa **Score**.

#### **Sistema de contagem**

[Nº Nível] x [Velocidade (1=Fácil; 2=Médio; 3=Difícil; 4=Terrível)] x [Multiplicador (descrito abaixo)] = pontos/bola arrastada

O multiplicador é qualquer número maior que: 1 ou (10 - nº de colunas na grade superior).

**Exemplo** Se estiver jogando no nível 2, Velocidade difícil (Difícil = 3) e se tiver 3 colunas na grade superior, você receberá 42 pontos para cada bola arrastada.

# **Opções de jogo**

Você pode personalizar as opções de jogo aumentando a velocidade do jogo, alterando o nível inicial, alterando o nome padrão que aparece na lista **Contagem máxima** e ativando ou desativando a música de fundo e os efeitos sonoros. Também é possível que seu nome seja solicitado no jogo toda vez que alcançar uma contagem máxima, zerar a contagem máxima e ativar ou desativar a **Ajuda rápida** e **Dicas rápidas**.

**Clique sobre a opção desejada:**

Aumentar a velocidade do jogo

Alterando o nível inicial

Alterando o nome padrão do jogador

Ativando ou desativando a música de fundo

Ativando ou desativando os efeitos sonoros

Ativando ou desativando Peça o nome do jogador

Zerando a contagem máxima

Ativando ou desativando a ajuda rápida

Ativando ou desativando dicas rápidas

# **Para aumentar a velocidade do jogo**

- **1.** No menu **Jogo**, clique sobre **Opções**.
- **2.** Na seção **Dificuldade** da caixa de diálogo **Opções do Finty Flush**, selecione **Fácil**, **Médio**, **Difícil** ou **Terrível**. Alterar a dificuldade do jogo afeta a rapidez com que as colunas de bolas aparecem na grade superior.

#### **Consulte também**

#### **Para alterar o nível inicial**

Existe uma infinidade de níveis no Finty Flush. Você pode selecionar do nível 1 - 10 para iniciar em vez de jogar a partir do começo. Toda vez que você seleciona manualmente um novo nível, o jogo recomeça e sua contagem retorna a zero.

- **1.** No menu **Jogo**, clique sobre **Opções**.
- **2.** Na seção **Nível inicial** da caixa de diálogo **Opções do Finty Flush**, clique sobre a SETA ACIMA ou SETA ABAIXO para aumentar ou diminuir o nível inicial de um jogo. O nível inicial afeta a quantidade bolas coloridas diferentes que você tem para jogar, e se aparecerão ou não marcas, paletas de cores e colunas mistas na grade superior.

Um novo recurso é introduzido em cada nível até o nível 7.

#### **Consulte também**

### **Novos recursos a cada nível**

**Nível 1**: Uma cor de bola na grade superior.

**Nível 2**: Duas cores de bolas na grade superior.

**Nível 3**: Três cores de bolas na grade superior.

**Nível 4**: Quatro cores de bolas na grade superior.

**Nível 5**: Aparecem paletas de cores na grade superior.

**Nível 6**: Aparecem marcas na grade superior.

**Nível 7**: Bolas, paletas de cores e marcas são misturadas em colunas na grade superior.

# **Marca**

Se desejar remover uma bola, arraste uma marca  $\mathfrak k$  para dentro dela. A bola desaparecerá.

#### **Paleta de cores**

Se desejar alterar a cor de uma bola, arraste uma paleta de cores ▶ para dentro dela. A bola será alterada para a cor predominante no resto da grade.

# **Para alterar o nome do jogador padrão**

Você pode alterar o nome que aparece por padrão na lista **Contagem Máxima**.

- **1.** No menu **Jogo**, clique sobre **Opções**.
- **2.** Na caixa de diálogo **Opções do Finty Flush**, digite seu nome na caixa **Informe o seu nome**.

### **Consulte também**

Opções de jogo

Peça o nome do jogador

### **Para ativar ou desativar a música de fundo**

- **1.** No menu **Jogo**, clique sobre **Opções**.
- **2.** Selecione ou desmarque a caixa de seleção **Música de fundo**, na caixa de diálogo **Opções do Finty Flush**.

**Consulte também**

### **Para ativar ou desativar os efeitos sonoros**

- **1.** No menu **Jogo**, clique sobre **Opções**.
- **2.** Selecione ou desmarque a caixa de seleção **Efeitos sonoros**, na caixa de diálogo **Opções do Finty Flush**.

**Consulte também**

#### **Para ativar ou desativar Peça o nome do jogador**

Você pode escolher que seu nome apareça automaticamente na lista **Contagem máxima** ou pode inserir seu nome toda vez que alcançar uma contagem máxima.

- **1.** No menu **Jogo**, clique sobre **Opções**.
- **2.** Na caixa de diálogo **Opções do Finty Flush**, selecione a caixa de seleção **Peça o nome do jogador**, se desejar inserir um nome toda vez que alcançar uma contagem máxima. Desmarque a caixa se desejar que seu nome apareça automaticamente na lista **Contagem máxima**.

#### **Consulte também**

#### **Para zerar a contagem máxima**

Quando você zera a lista **Contagem máxima**, todas as contagens máximas listadas retornam a zero.

- **1.** No menu **Jogo**, clique sobre **Contagem máxima**.
- **2.** Clique sobre **Zerar** na caixa de diálogo **Contagens máximas para o Finty Flush**.

#### **Consulte também**

# **Para ativar ou desativar a ajuda rápida**

A ajuda rápida fornece instruções breves sobre o jogo, incluindo Objetivo do jogo e Como jogar.

- **1.** No menu **Ajuda**, clique sobre **Ajuda rápida**.
- **2.** Selecione ou desmarque a caixa de seleção **Ignorar ajuda rápida na inicialização** na caixa de diálogo **Ajuda rápida do Finty Flush**.

#### **Consulte também**

#### **Para ativar ou desativar as dicas rápidas**

Dicas rápidas fornecem informações rápidas sobre os principais recursos do jogo, conforme eles aparecem ou os níveis em que eles ocorrem.

- **1.** No menu **Ajuda**, clique sobre **Mostrar dicas rápidas**.
- **2.** Quando **Mostrar dicas rápidas** for marcado, as dicas rápidas aparecerão durante o jogo. Quando **Mostrar dicas rápidas** for desmarcado, as dicas rápidas não aparecerão.

#### **Consulte também**

# **Créditos**

#### **Mir-Dialogue**

Gerente do Projeto: Valeri Mirantsev Concepção: Alexey Pajitnov Produtor: Andrey Novikov Programador Chefe: Nickolay Reshetnyak Programadores: Vadim Kuznetsov, Nadya Romanchuk Chefe de Artes: Marina Lenskaya Compositor Chefe: Igor Krasilnikov Chefe de Teste de Software: Yury Romanchuk Suporte ao Produto: Sergey Pshenichnikov

#### **Microsoft**

Produtor: Zachary M. Drake Projetista do Jogo: Alexey Pajitnov Planejador do Jogo: Heather Burgess Gerente do Produto: Ann Martinson Gerente do Projeto de Localização: Laurence K. Smith Chefe de Suporte ao Produto: Steven Kastner Chefes de Teste de Software: Steve Sanford, Matt Gradwohl, Eric Spunaugle Testadores de Software: Brian Hunt, Paul H. Gradwohl, Sean Kellogg Coordenador Beta: Andy Wood Desenvolvedor da Instalação: David Shoemaker Desenvolvedor da Ajuda: Maximilien X. Klaisner Escritores: Tricia Hoffman, Pamela Janello, Alexandra Shapiro Editor: Amy Robison Diretor de Arte: Jennifer Epps Artista da Embalagem do CD: Chris Lassen Artista do Ícone: Connie Braat Especialista em Usabilidade: Sean Draine Gerenciamento: Stuart Moulder, Brian Bennink, Jo Tyo, Craig Henry, Ed Ventura Entre em contato com o fabricante do seu computador para obter suporte ao produto. O número do telefon suporte ao produto encontra-se na documentação fornecida com o computador.